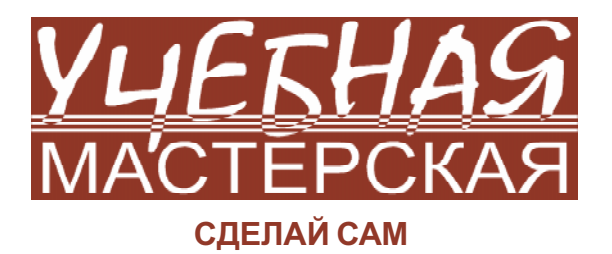

Яркоев Константин Евгеньевич

# ПРАКТИЧЕСКАЯ МИКРОЭЛЕКТРОНИКА. ЗАНЯТИЕ 3. СВЕТОФОР

Это третья статья из цикла «Сделай Сам», в которой мы продолжим знакомство с Ардуино, написав программу «светофор».

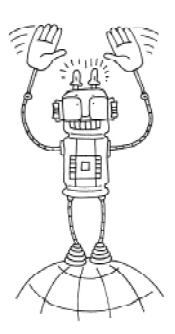

# ПРОЕКТ 1. **РЕФАКТОРИНГ HELLO, WORLD!**

В прошлый размы поприветствовали мир, помигав светодиодом. Код программы см. в листинге 1.

Данный код можно улуч-

шить. Улучшение не всегда означает ускорение работы программы или уменьшение ее размера. Можно, например, улучшить читаемость кода, повысить удобство его восприятия и поддержки, то есть провести так называемый рефакторинг кода.

Легко заметить, что, если потребуется поменять номер вывода с 13 на 12 (или любой другой), необходимо будет внести изменения сразу в трех местах. Можно улучшить код, введя переменную ledPin. Теперь, чтобы поменять номер вывода, необходимо внести изменение в одном месте (см. листинг 2).

Можно заметить, что в цикле loop две строчки кода повторяются два раза, разница лишь в параметре нісни и лом. Если мы захотим изменить период мигания, то нам потребуется внести изменения сразу в двух ме-

```
Листинг 1
/*
  Blink.
 Включает светодиод на секунду, затем выключает на секунду в цикле.
\star /
// Инициализация. Метод вызывается только 1 раз, когда стартует скетч, после подачи питания
// или после сброса платы. Используется для инициализации переменных, определения режимов
// работы выводов, запуска используемых библиотек
void setup() {
 pinMode(13, OUTPUT); // назначить 13-й вывод как выход
J.
// Бесконечный цикл. После выполнения setup(), данный метод вызывается каждый раз после
// завершения последнего оператора в цикле
void loop() {
  digitalWrite(13, HIGH); // включить светодиод на 13 выводе
                            // подождать 1 секунду = 1000 миллисекунд
  delay(1000);// выключить светодиод на 13 выводе
  digitalWrite(13, 10W);
  delay(1000);
                            // подождать 1 секунду = 1000 миллисекунд
)
```

```
Листинг 2
byte ledPin = 13; // Глобальная переменная. Используется, чтобы хранить номер вывода
// Инициализация.
void setup() {
 pinMode(ledPin, OUTPUT); // назначить ногу ledPin как выход
// Бесконечный цикл.
void loop() {
 digitalWrite(ledPin, HIGH); // включить светодиод на ноге ledPin
                          // подождать 1 секунду = 1000 миллисекунд
 delay(1000);
 digitalWrite(ledPin, LOW);
                             // выключить светодиод на ноге ledPin
 delay(1000);
                           // подождать 1 секунду = 1000 миллисекунд
).
```
стах. Можно улучшить код, введя переменную ledState (листинг 3).

Тип данных **boolean** име- All ет всего два значения: true (истина) и false (ложь). Данный тип данных поддерживает операции сравнения (==, !=), отрицания (!), логическое И (&&), логическое ИЛИ (||). В языке программирования Arduino ключевое слово **HIGH** эквивалентно true, а LOW эквивалентно false. В первой строчке цикла loop происходит изменение значения логической переменной на противоположное. Если ledState был равен НІСН, то станет LOW, и наоборот. Таким образом, мы улучшили нашу программу: чтобы изменить период мигания, необходимо внести изменения все-

### **УСКОРЕНИЕ HELLO, WORLD!**

Итак, мы произвели рефакторинг кода. Однако в нашей программе есть один крупный недостаток: мы фактически искусственно занизили частоту цикла 100 ло 1 Гц, то есть почти в 16 000 000 раз!

Ведь delay (1000) означает не производить никаких операций (кроме прерываний) в течение 1 секунды. Через одну секунду, то есть 16 млн. тактов, микропроцессор закончит выполнение delay (1000), выйдет из этой функции, выйдет из loop и снова зайдет в цикл 100р, чтобы продолжить выполнение последовательности операторов сначала.

Все остальные операторы выполняются всего за несколько тактов, поэтому лучше из-

### Листинг 3

го в одном месте.

```
byte ledPin = 13; // Используется, чтобы хранить номер вывода
boolean ledState = HIGH; // Используется, чтобы хранить текущее значение светодиода ВКЛ/ВЫКЛ
// Инициализация.
void setun() {
 pinMode(ledPin, OUTPUT); // назначить ногу ledPin как выход
// Бесконечный цикл.
void loop() {
 ledState = !ledState; // присвоить переменной ledState противоположное значение
 digitalWrite(ledPin, ledState); // задать на ноге ledPin значение ledState
 delay(1000); // подождать 1 секунду = 1000 миллисекунд
```

```
Листинг 4
byte ledPin = 13; // Используется, чтобы хранить номер вывода
boolean ledState = HIGH; // Используется, чтобы хранить текущее значение состояния светодиода ВКЛ/ВЫКЛ
long previousTimeStamp = 0; // Будет хранить время последнего изменения состояния светодиода
// Инипиализация
void setup (1, 4)pinMode(ledPin, OUTPUT); // назначить ногу ledPin как выход
// Бесконечный пикл.
void <b>loop</b>()// Объявляем локальную переменную currentTimeStamp, и инициализируем ее значением функции millis()
  // Функция millis() возвращает количество миллисекунд с момента начала выполнения текущей программы на плате Arduino
 long currentTimeStamp = millis();
 // проверяем, а не изменить ли нам напряжение на светодиоде? Меняем, только если текущее время в мс отличается
 // от времени последнего изменения больше чем на 1000 мс
 if ( currentTimeStamp - previousTimeStamp > 1000 )
   previousTimeStamp = currentTimeStamp; // запоминаем текущее время как время последнего изменения
    ledState = !ledState; // присвоить переменной ledState противоположное значение (воскл. знак означает отрицание)
    digitalWrite(ledPin, ledState); // подождать 1 секунду = 1000 миллисекунд
```
бавиться от «узкого горлышка» – функции delay. Ведь кто-то другой возможно захочет использовать нашу программу, добавив в неё, например, опрос датчика. Датчик сработает, но микроконтроллер сможет обработать это событие только через секунду или вовсе не узнает про это событие, если оно длилось меньше секунды.

светодиода и обновить previousTimeStamp  $($ листинг 4).

Теперь внутри цикла 100 нет вызова метода delay, значит, мы можем оперативно обрабатывать внешние события, например, нажатие на кнопку.

# Чтобы убрать узкое горлышко, воспользуемся функцией  $m$ illis(). Функция millis() возвращает количество миллисекунд с начала выполнения текущей программы на Arduino. Введем еще одну глобальную переменную previousTimeStamp и бу-

дем запоминать в ней время последнего изменения состояния светодиода. Если между текущим временем и previousTimeStamp прошла 1 секунда, то надо поменять состояние

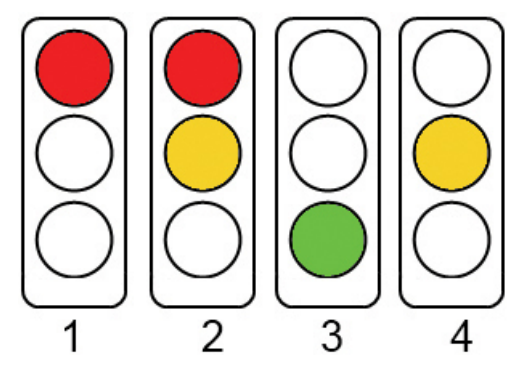

Рис. 1. Состояния светофора

Мы уже научились мигать одним светодиодом, теперь попробуем помигать тремя: красного, желтого и зеленого цветов, чтобы получился светофор.

TIPOEKT 2. CBETOΦOP

# «ПРЕДПОЛЕТНАЯ ПОДГОТОВКА»

Проверьте наличие следующих деталей: – плата Arduino UNO или ее аналога, USB-кабель:

- макетная плата, соединительные провола.

- светодиоды красного, желтого и зеленого цветов,

 $-3$  резистора на 150-300 Ом.

# «ПОЛЕТ»

Самый простой светофор состоит из четырех состояний, представленных на рис.  $1-3$ (случай с мигающим зеленым рассмотрим  $\overline{a}$ 

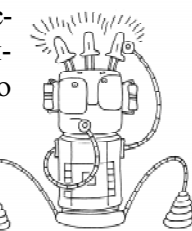

- 1. Красный.
- 2. Красный + желтый.
- 3. Зеленый.
- 4. Желтый.

Главный цикл программы описывает переключения между состояниями светофора и время, затраченное на каждое состояние. В первом состоянии будет гореть только красный цвет, все остальные выключены. Во втором состоянии к красному добавляется жёлтый цвет. В третьем-горит только зеленый, в четвертом только жёлтый (листинг 5).

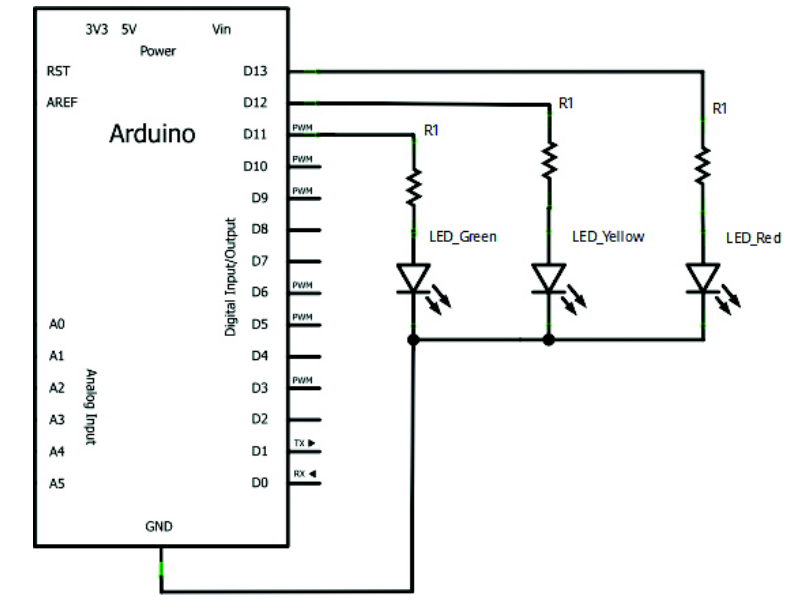

Рис. 2. Принципиальная схема

#### Листинг 5

À

int ledDelay = 3000; //задержка между переключениями 3 сек.

byte  $redPin = 13$ ; //номер вывода для красного светодиода byte yellowPin = 12; //номер вывода для желтого светодиода byte greenPin = 11; //номер вывода для зеленого светодиода

```
void setup() {
 pinMode(redPin, OUTPUT);
 pinMode(yellowPin, OUTPUT);
 pinMode(greenPin, OUTPUT);
```

```
void loop() {
  //состояние 1
  digitalWrite(greenPin, LOW);
  digitalWrite(yellowPin, LOW);
  digitalWrite(redPin, HIGH);
  delay(ledDelay);
  //состояние 2
  digitalWrite(yellowPin, HIGH);
  delay(ledDelay);
  //состояние 3
  digitalWrite(greenPin, HIGH);
  digitalWrite(redPin, LOW);
  digitalWrite(yellowPin, LOW);
  delay(ledDelay);
  //состояние 4
  digitalWrite(yellowPin, HIGH);
  digitalWrite(greenPin, LOW);
  delay(ledDelay);
\}
```
## «РАЗБОР ПОЛЕТА»

Как вы уже заметили, в программе снова используется функция delay(). Воспользуемся функцией millis(), чтобы убрать «узкое горлышко» (листинг 6).

Аналогично конструкции **if** конструкция switch...case **ПОЗВОЛЯ**ЕТ

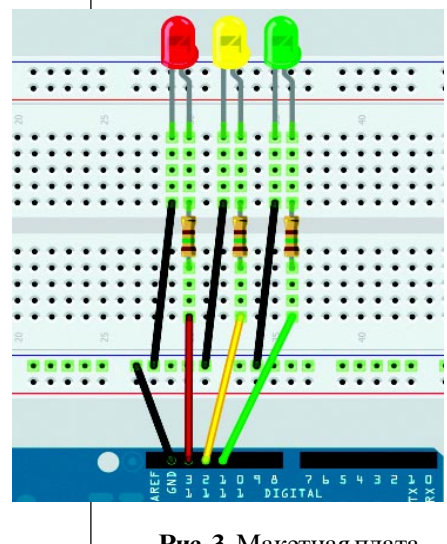

Рис. 3. Макетная плата

VЧЕБНАЯ МАСТЕРСКАЯ: слелай сам<br>51

## Листинг 6

```
int ledDelay = 3000;
byte redPin = 13;
byte yellowPin = 12;byte greenPin = 11;
byte state = 1;
                       //переменная, хранящая текущее состояние светофора
long previousTime = 0; //время последней смены состояния
void \text{setup}() {
 pinMode(redPin, OUTPUT);
 pinMode(yellowPin, OUTPUT);
  pinMode(greenPin, OUTPUT);
  setColors(true, false, false);
\lambdavoid loop() {
  long time = millis();
                                           //текущее время
  long difference = time - previousTime; //время, прошедшее с момента последней смены состояния
  if (difference > ledDelay ) {
                                           //если прошло достаточно времени, то...
    previousTime = time:// запомнить текущее время
    switch(state) {
                                          // и проверить, в каком состоянии находится светофор
      сазе 1: //если в 1, то переключить в 2
         state = 2:setColors(true, false, false);
       break:
      сазе 2: //если в 2, то переключить в 3
         state = 3;setColors(true, true, false);
       break:
      сазе 3: //если в 3, то переключить в 4
          state = 4:setColors(false, false, true);
       hreak:
      сазе 4: //если в 4, то переключить в 1
         state = 1;
         setColors(false, true, false);
        break;
    \rightarrow\rightarrow-1
//функция непосредственно меняет цвета светофора
void setColors(boolean isRed, boolean isYellow, boolean isGreen){
  digitalWrite(redPin, isRed);
  digitalWrite(yellowPin, isYellow);
  digitalWrite(greenPin, isGreen);
\rightarrow
```
описывать ветвления в программе в зависимости от различных условий. Оператор switch сравнивает значение переменной со значением, определенным в операторах case. Когда найден оператор case, значение которого равно значению переменной, выполняется соответствующее ветвление кода. Ключевое слово **break** является командой выхода из оператора **case** и обычно используется в конце каждого case.

```
Пример:
switch (var) {
  case 1:
  //выполняется, когда var равно 1
    break:case 2://выполняется, когда var равно 2
    break;
  default:
   // выполняется, если не выбрана
   //ни одна альтернатива
  \mathbf{I}
```
Примечание. Вы можете самостоятельно добавить пятое состояние (между третьим и четвертым) - мигающий зеленый.

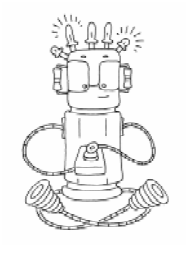

# ПРОЕКТ 3. **ИНТЕРАКТИВНЫЙ** СВЕТОФОР

Настало время улучшить наш светофор, добавив сигналы для пешеходов, а также кнопку, нажав

на которую пешеход сможет заставить загореться зеленый для перехода дороги.

## «ПРЕДПОЛЕТНАЯ ПОДГОТОВКА»

Проверьте наличие следующих деталей: - плата Arduino UNO или ее аналога, USB-кабель.

- макетная плата, соединительные провода,

- светодиод красного цвета - 2 шт.,

- светодиод зеленого цвета - 2 шт.,

- светодиод желтого цвета - 1 шт.,

- резистор на  $150$  Ом – 5 шт.

#### «ПОЛЕТ»

Рис. 4-5, листинг 7.

## «РАЗБОР ПОЛЕТА»

В первой статье «Основы на пальцах» подробно рассказывалось про подтяжку выводов микроконтроллера до +5В через резистор. Это необходимо чтобы при считывании логических уровней иметь устойчивый уровень напряжения, когда ключ разомкнут (рис. 6).

Полтяжка вывода, работающего как цифровой вход в Arduino, происходит следующим образом:

pinMode(pin, INPUT); //настраиваем порт как цифровой вход digitalWrite(pin, HIGH); //подтяжка до +5В

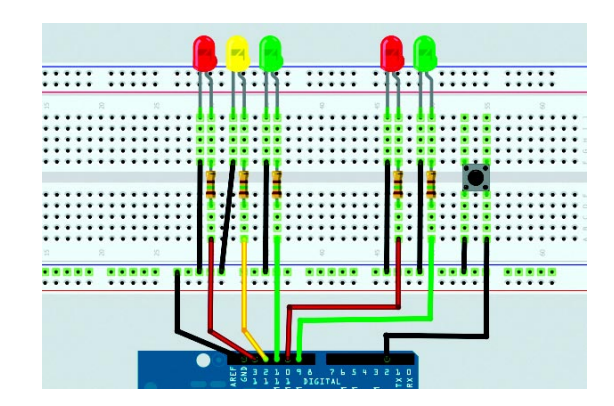

Рис. 4. Платы Arduino

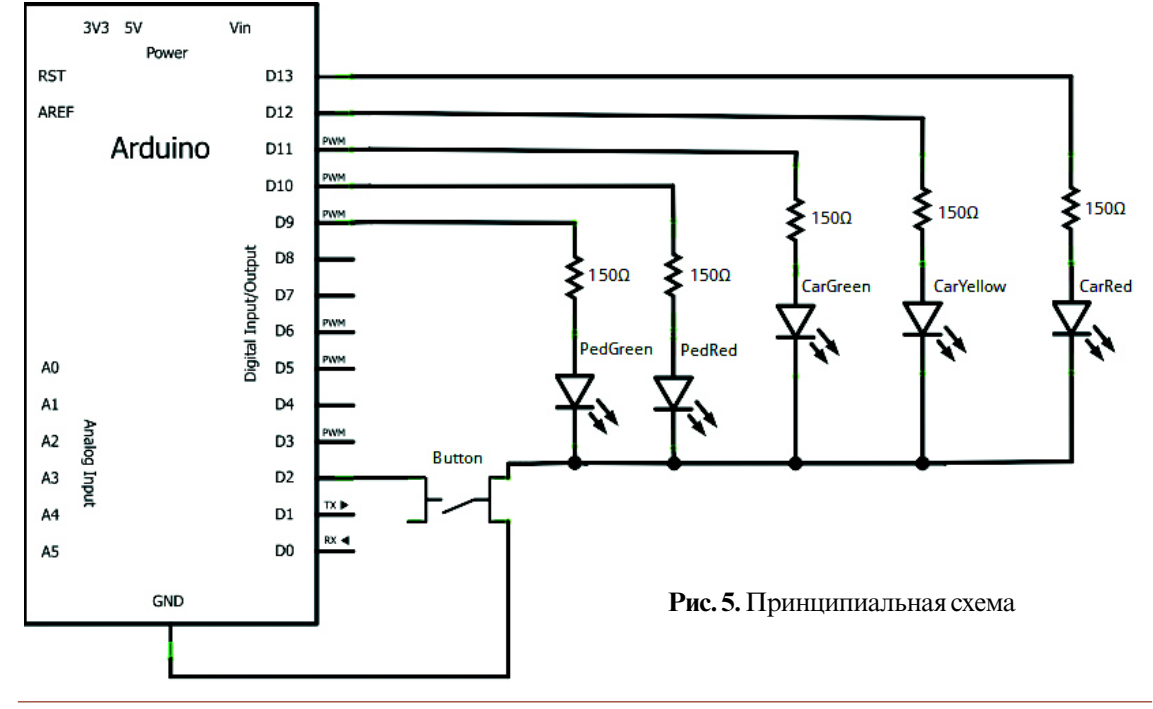

#### Листинг 7

```
// Интерактивный светофор
byte carRed = 13;
                    //красный сигнал светофора для автомобилей
byte carYellow = 12; //желтый сигнал светофора для автомобилей
byte carGreen = 11; //зеленый сигнал светофора для автомобилей
byte pedRed = 10:
                   //красный сигнал светофора для пешеходов
byte button = 2;
                   //кнопка пешехода
long lastChangeTime; //время с момента последнего зеленого для пешеходов
void setup() {
       pinMode(carRed, OUTPUT);
       pinMode(carYellow, OUTPUT);
       pinMode(carGreen, OUTPUT);
       pinMode(pedRed, OUTPUT) ;
       pinMode(pedGreen, OUTPUT);
       pinMode(button, INPUT);
       digitalWrite(button, HIGH); //подтяжка
        digitalWrite(carGreen, HIGH);
        digitalWrite(pedRed, HIGH);
\lambdavoid loop() {
       int state = digitalRead(button);//Если кнопка нажата и прошло больше 10 секунд с момента
       //последнего зеленого для пешеходов
       if (state == 10W && (millis() - lastChangeTime) > 10000){
               // Вызвать функцию чтобы включить зеленый для пешеходов
               changeLights();
        \}-1
void changeLights() {
       digitalWrite(carYellow, HIGH); //включаем желтый для машин
        digitalWrite(carGreen, LOW); //выключаем зеленый для машин
       delay(2000);
        digitalWrite(carRed, HIGH); //включаем красный для машин
        digitalWrite(carYellow, LOW); //выключаем желтый для машин
        digitalWrite(pedGreen, HIGH); //включаем зеленый для пешеходов
        digitalWrite(pedRed, LOW); //выключаем красный для пешеходов
       delay(7000);
                                    //ждем 7 секунд пока пешеходы переходят дорогу
        // мигаем зеленым
        for (int x=0; x < 5; ++x) {
               digitalWrite(pedGreen, HIGH);
               delay(250);
               digitalWrite(pedGreen, LOW);
               delay(250);3
        //обратно включаем красный для пешеходов, зеленый для машин
        digitalWrite(pedRed, HIGH);
        digitalWrite(carYellow, HIGH);
        digitalWrite(carRed, LOW);
        delay(2000);
        digitalWrite(carGreen, HIGH);
        digitalWrite(carYellow, LOW);
        //запоминаем время последнего зеленого для пешеходов
        lastChangeTime = millis();
\rightarrow
```
Теперь функция digitalRead (pin) будет возвращать НІСН, если кнопка отпущена, и LOW, если кнопка нажата.

В главном цикле 100 все время происходит проверка, нажата ли кнопка пешеходом. Если кнопка была нажата и с момента последнего зеленого сигнала для пешеходов прошло больше 10 секунд, вызывается функция changeLights (), которая меняет состояние светофора.

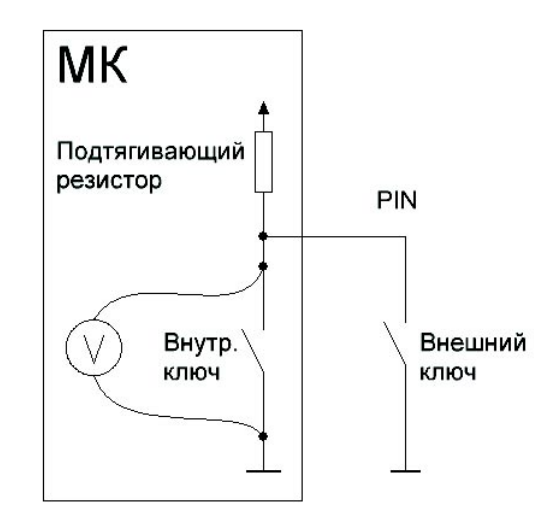

Рис. 6. Вольтметр показывает 5 В. когда внешний ключ разомкнут, и 0 В, когда ключ замкнут

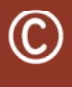

Наши авторы, 2011. Our authors, 2011.

Яркоев Константин Евгеньевич, разработчик фирмы SoftDev SPb.

УЧЕБНАЯ МАСТЕРСКАЯ: сделай сам